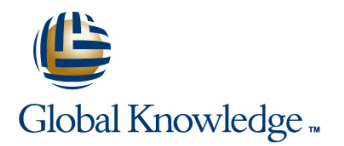

# **Symantec Clearwell eDiscovery Platform 7.x Processing, Review and Export**

## **Duration: 3 Days Course Code: HA0430**

#### Overview:

The Symantec Clearwell eDiscovery Platform 7.x: Processing, Review and Export course is designed for the network, IT security, systems administrator, and support professional tasked with configuring Clearwelland managing cases in Clearwell. This course covers the major functionality of the Clearwell eDiscovery Platform as well as best practices for managing eDiscovery projects. Main course topics include systemmanagement, case setup, processing, search, review, and export.

## Target Audience:

This course is for customers, support engineers, consultants, and partners who need to maintain and use the Symantec Clearwell eDiscovery Platform.

## Objectives:

- **After completing this course, you will be able to: Describe Clearwell Advanced Search capabilities.**
- 
- 
- Understand data pre-processing and processing. Understand reporting and exception handling.
- 
- **Understand early case assessments and data culling.**
- 
- **Set up and configure the system.** Describe the basics of Transparent Predictive Coding.
- **Create and setup cases.** Create and setup cases. Review setup and management.
	-
- **Perform Load File Import (LFI).** Perform Load File Import (LFI). Print, export, and produce documents in Clearwell.

#### Prerequisites:

There are no required prerequisites. To get the most out of the training session, however, Symantec strongly suggests that you have a basic understanding of electronic discovery and the Symantec Clearwell eDiscovery Platform. If you are new to electronic discovery or Clearwell, Symantec recommends the following options to facilitate a more effective experience:

- View a Flash demo as well as read about Clearwell at www.clearwellsystems.com .
- Contact your Symantec representative to arrange a short demonstration.

# Content:

- $L$  Legal Discovery and EDRM overview
- **Document List page Access Provided** Document List page **Document List page** Review mode
- $\blacksquare$  Clearwell application installation overview  $\blacksquare$  Search filters  $\blacksquare$  Redaction
- **Clearwell login and UI fundamentals Analysis tools** Analysis tools **Review management**
- High-level workflows with Clearwell **Hands-on labs:** Hands-on labs: Hands-on labs:

Lesson 2: Clearwell System Settings **Details Algebrary Clear Act and System Settings** Redact documents

- **Clearwell architecture Clearing Clear Accepted Accepts** Perform an OCR job **highlighting**
- 
- 
- Clearwell utility and services Coding
- 
- 
- System settings and Clearwell user interface **K**eyword search
- 
- Use the Clearwell utility **Concept search Printing** Printing **Printing**
- Upload logs for support Saved search Saved search Saved Search Support Saved Search Support Search Support Support Support Support Support Support Support Support Support Support Support Support Support Support Support

Lesson 3: Case Creation and Management Perform advanced searches Metadata export

- 
- 
- 
- **Processing settings**
- 
- **Modify the All Cases settings** and **intervalse productions** and **Productions**
- Create a new case **Tags Tags Tags**
- 

Lesson 4: Source Setup, Discovery and **Hands-on labs:** Exporting productions **Exporting productions** Processing **Create and assign folders and batch** Hands-on labs:

- **Discovery (pre-processing)** Create tag lists **Run production** Run production
- **Pre-processing options Community Community** Pre-processing options **Export production**
- 
- 
- 

Further Information:

training@globalknowledge.com.sa [www.globalknowledge.com/en-sa/](http://www.globalknowledge.com/en-sa/)

- **Perform Discovery Review of case workflow and key**
- 
- **Perform Load File Import (LFI)** line Hands-on labs: **Hands-on labs: Hands-on labs:**

Lesson 1: Introduction to Clearwell Lesson 5: Document List, Filters and Lesson 9: Review Mode and Review **line Analytics** Analytics **Management** Management

- 
- 
- 
- 
- 
- 
- 
- 

Backups Lesson 6: Advanced Search and Predictive dashboard

- **Hands-on labs:** Advanced search Metadata Metadata
	-
- **Exports** Transparent Predictive Coding Transparent Predictive Coding Transparent Predictive Coding Transparent Predictive Coding Transparent Predictive Coding Transparent Predictive Coding
	-
	-
	-
	-
	- **Line Use Transparent Predictive Coding Hands-on labs:**
	-
- **All cases area Create and manage saved searches** Run a Native Only export

- 
- 
- **Bulk tag operations** Creating productions
- 
- **line folders line folders Plan for a production**
- 
- 
- **Processing Separate Tagging of Attachments Hands-on labs:** (STOA) CHANDS: (STOA) CHANDS-ON Lesson 12: Clearwell Review CHANDS-ON A Lesson 12: Clearwell Review
- Add Case Folder Source **Perform bulk tagging (SmartTag)** line Add Case Folder Source

**Perform Processing Community Community** Lesson 8: User Setup and Management functionality

HA0430 www.globalknowledge.com/en-sa/ training@globalknowledge.com.sa 00 966 92000 9278

- User management Perform a hypothetical eDiscovery case
- Creating a new user **from start to finish**
- **User Access Profiles**
- **Hands-on labs:**
- **Create users**

For More information, or to book your course, please call us on 00 966 92000 9278

Global Knowledge - KSA, 393 Al-Uroubah Road, Al Worood, Riyadh 3140, Saudi Arabia

Create Access Profiles

- 
- 
- 
- 
- **Perform basic searches** Review and tag documents
	-
- **line Filter data Reform document cache and hit Perform document cache and hit**
- System settings and tasks Generate reports from the review of the review of the review of the review of the review

**Clearwell support line Lesson 10: Exporting Data: Native Only and Lesson 10: Exporting Data: Native Only and** 

- 
- 
- 
- **Hands-on labs:** Native Only export
	-
	-
- Source setup Create search reports Tag documents for export
	-
- Creating a new case Terrorm concept searches (optional) Run a Metadata export

**Hands-on labs:** Lesson 7: Tags and Folders **Lesson 11: Creating and Exporting** 

- **Configure processing settings Folders** Folders **Folders** Production definition and workflow
	-
	-
	-
	-
	-
	-